## Starting June 24th

## Log into your district's parent portal

To learn more about your child's STAAR performance and how you can provide additional support at home.

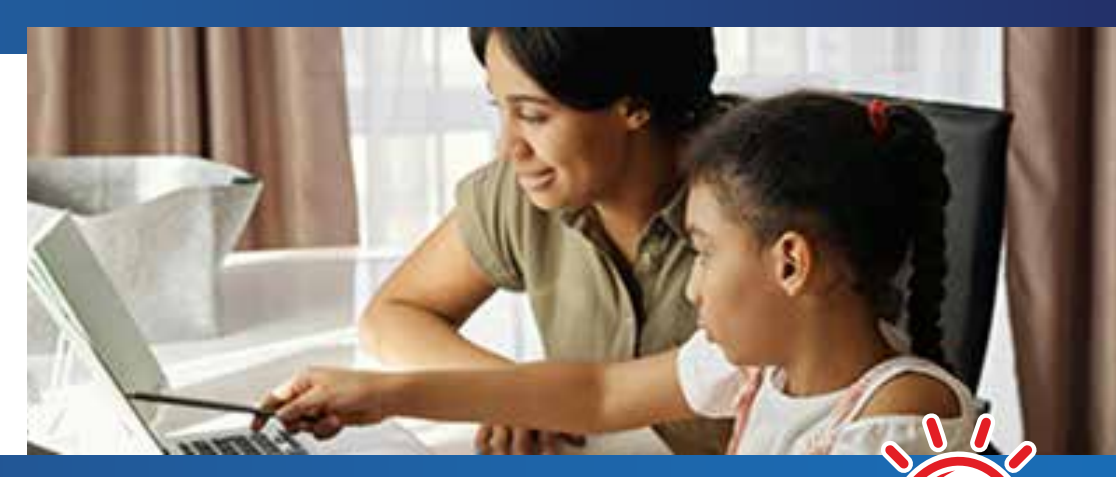

## Follow **4 EASY STEPS** to...

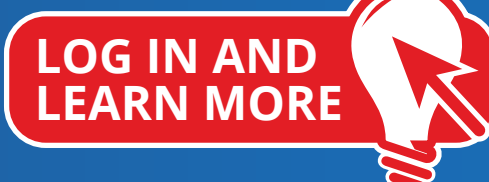

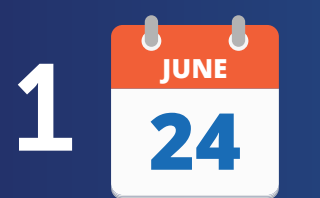

Starting **June 24th,** log into the district's parent portal.

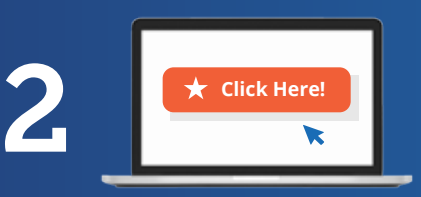

Click the link or icon that says **STAAR** or **state assessment**. If you're having trouble finding it, contact your school.

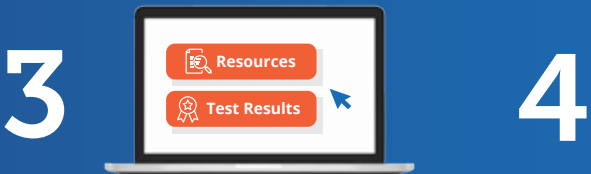

**Review** your child's results and the personalized resources to support learning at home.

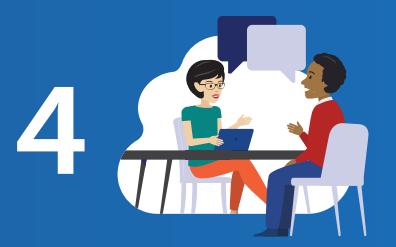

At the beginning of the school year, **discuss** the results with your child's teacher and work together to support your child's learning.

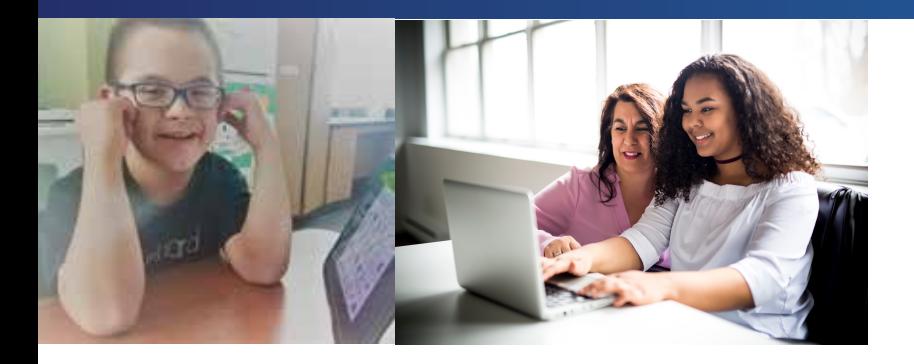

## Visit **TexasAssessment.gov**

**PARENTS AND FAMILIES ARE CRITICAL PARTNERS IN EVERY CHILD'S SUCCESS.**

The Texas Education Agency is committed to making sure you are informed and have an accurate picture of your child's progress. Follow these 4 steps to Log In and Learn More.